## **ИНСТРУКЦИЯ ПО РЕГИСТРАЦИИ НА ОЛИМПИАДУ ШКОЛЬНИКОВ УЧИТЕЛЬ ШКОЛЫ БУДУЩЕГО**

**Обращаем Ваше внимание, что регистрацию на портале проходит Участник Олимпиады.**

- 1. Пройти по ссылке <https://exam.mgpu.ru/login/index.php> для перехода на портал Олимпиады.
- 2. Вы попадете на страницу Входа/Регистрации:

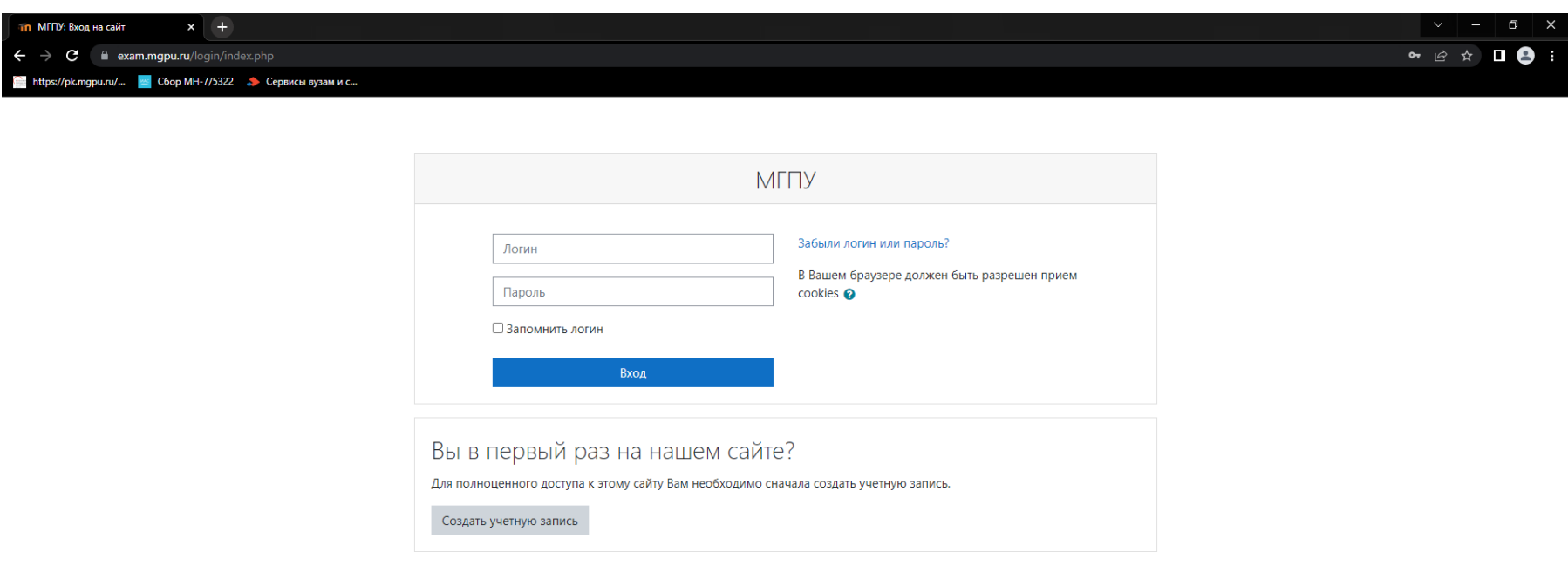

Вы не вошли в систему В начало Сволка хранения ланных Скачать мобильное приложение script src="//mqpu.proctoring.online/sdk/supervisor.js" data-supervisor="auto"> 3. Нажмите на кнопку «Создать учетную запись». После этого вбраузере откроется следующая страница:

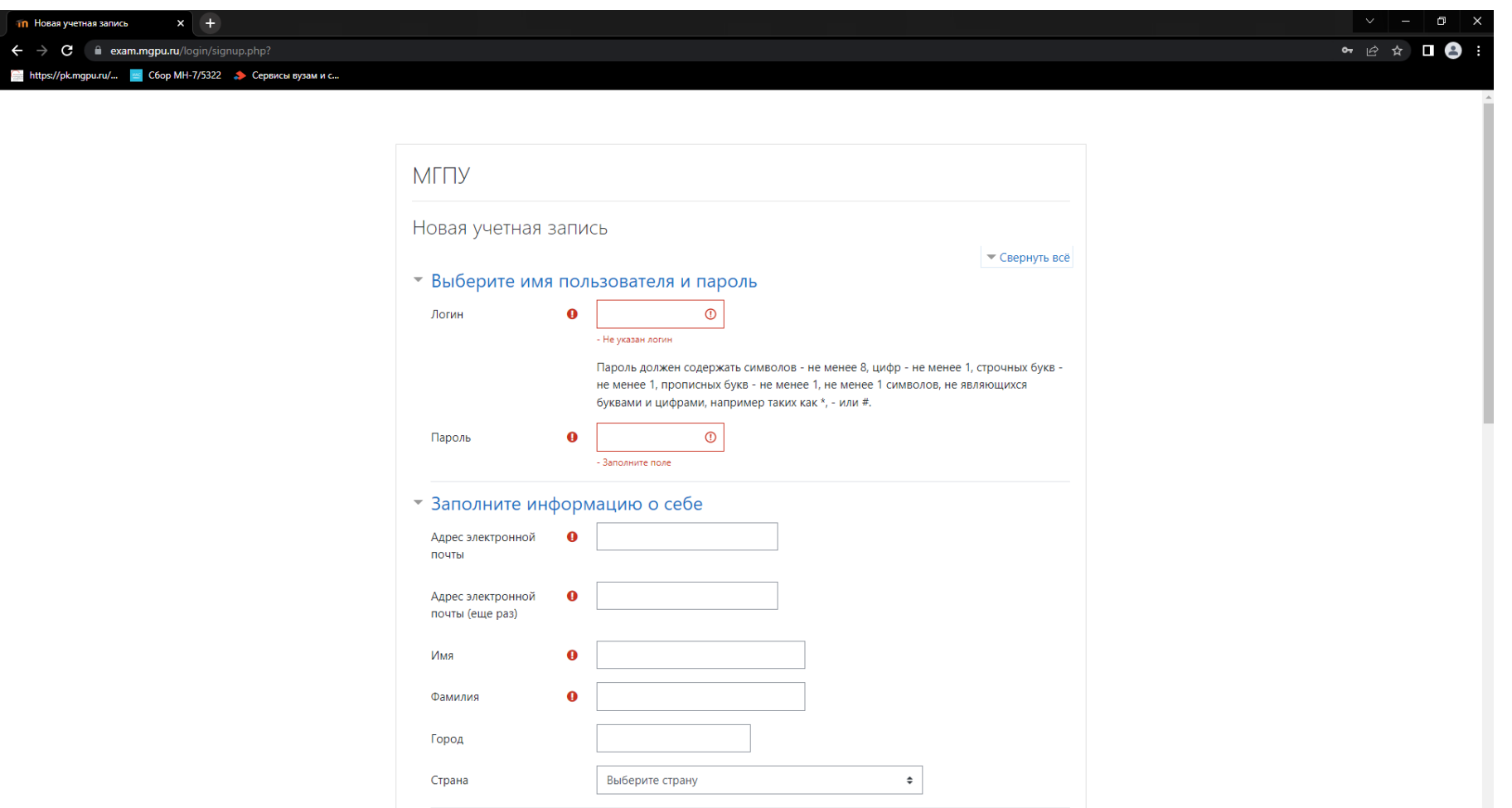

4. Заполните все поля с информацией об участнике Олимпиады. Указывайте в полях «Адрес электронной почты» и «Контактный телефон» контактные данные, по которым с Участником смогут связаться члены оргкомитета олимпиады.

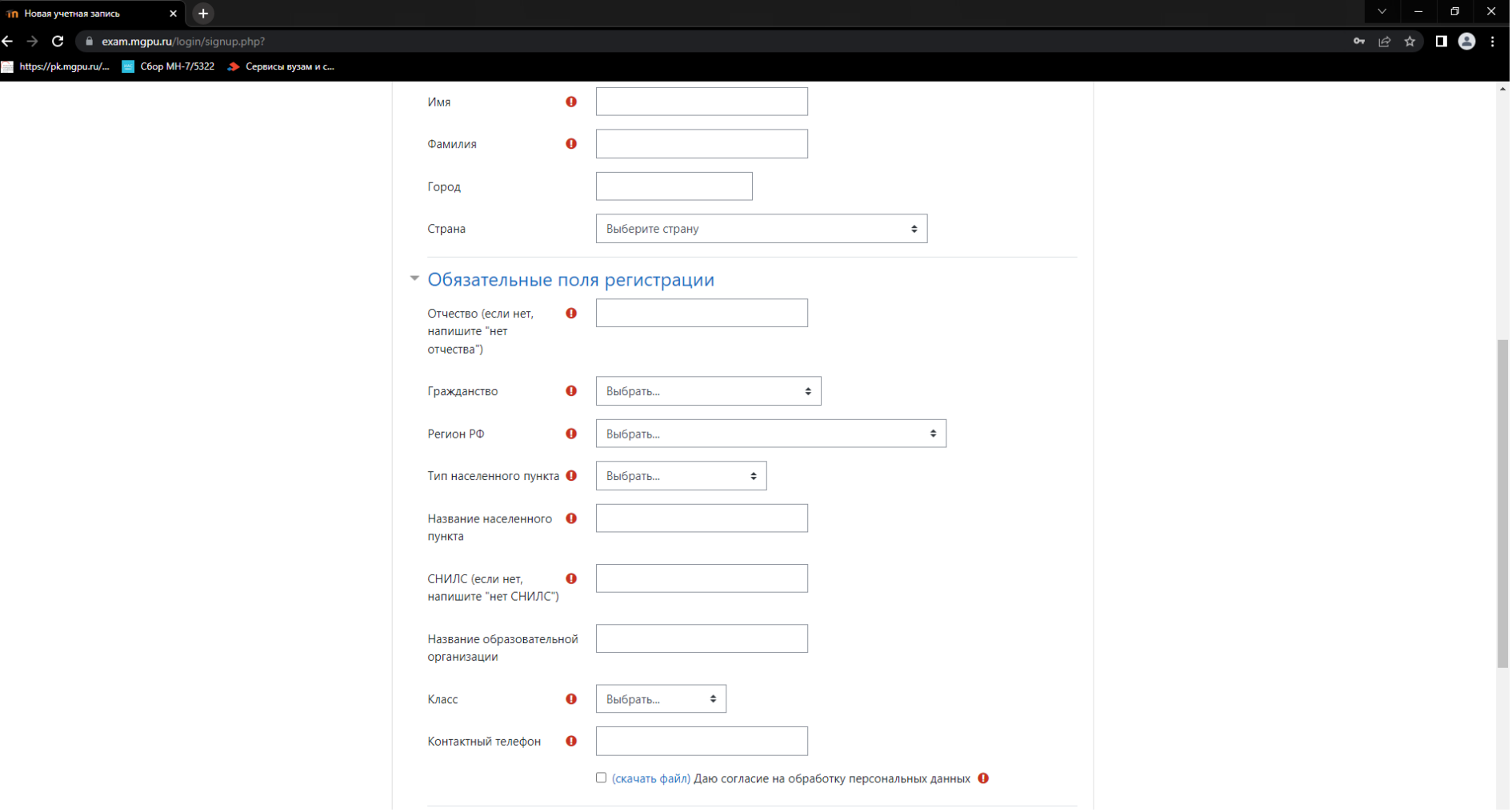

5. В разделе Руководитель (Учитель) Вы можете указать педагога, который готовит участника Олимпиады Учитель школы будущего.

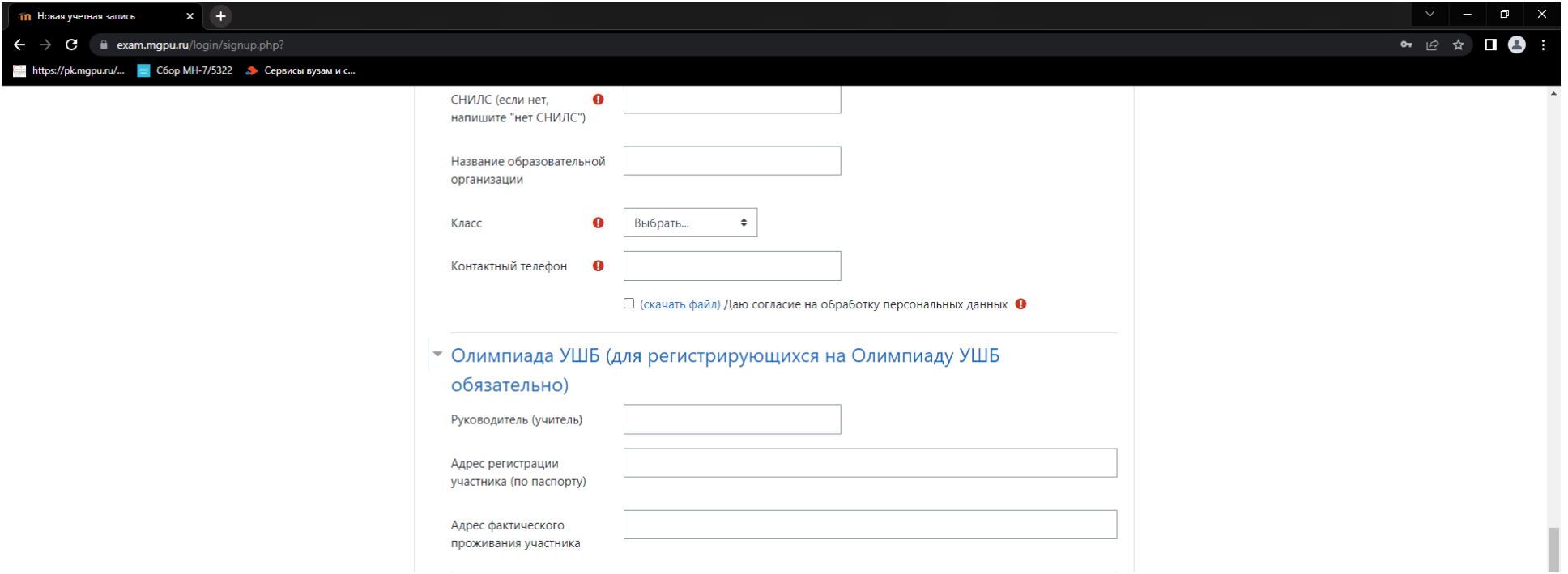

- 6. После заполнения нажмите на кнопку «Создать мой новый аккаунт»
- 7. В браузере откроется страница:

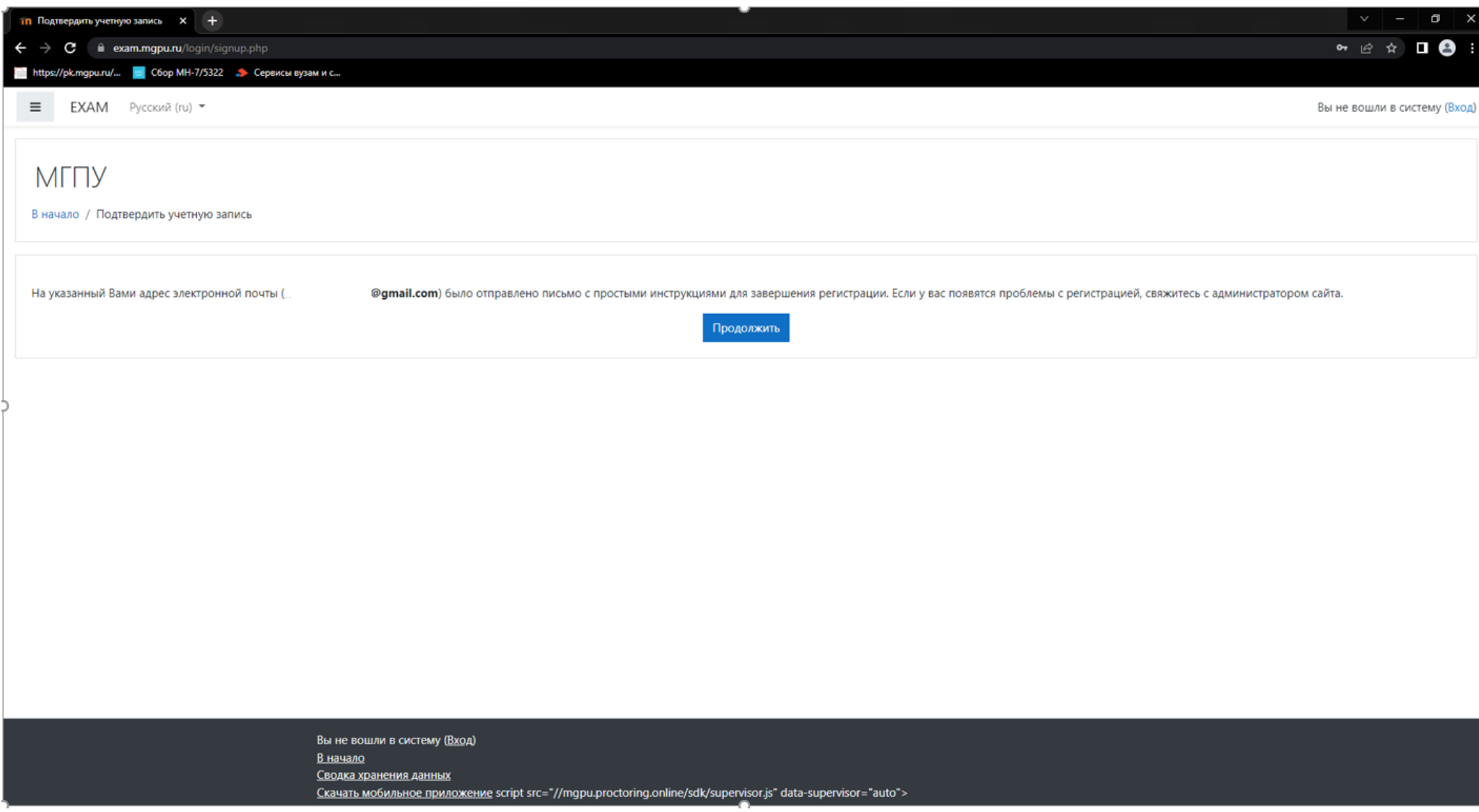

8. На электронный адрес, который Вы указали при создании Вашейучетной записи придет письмо со ссылкой:

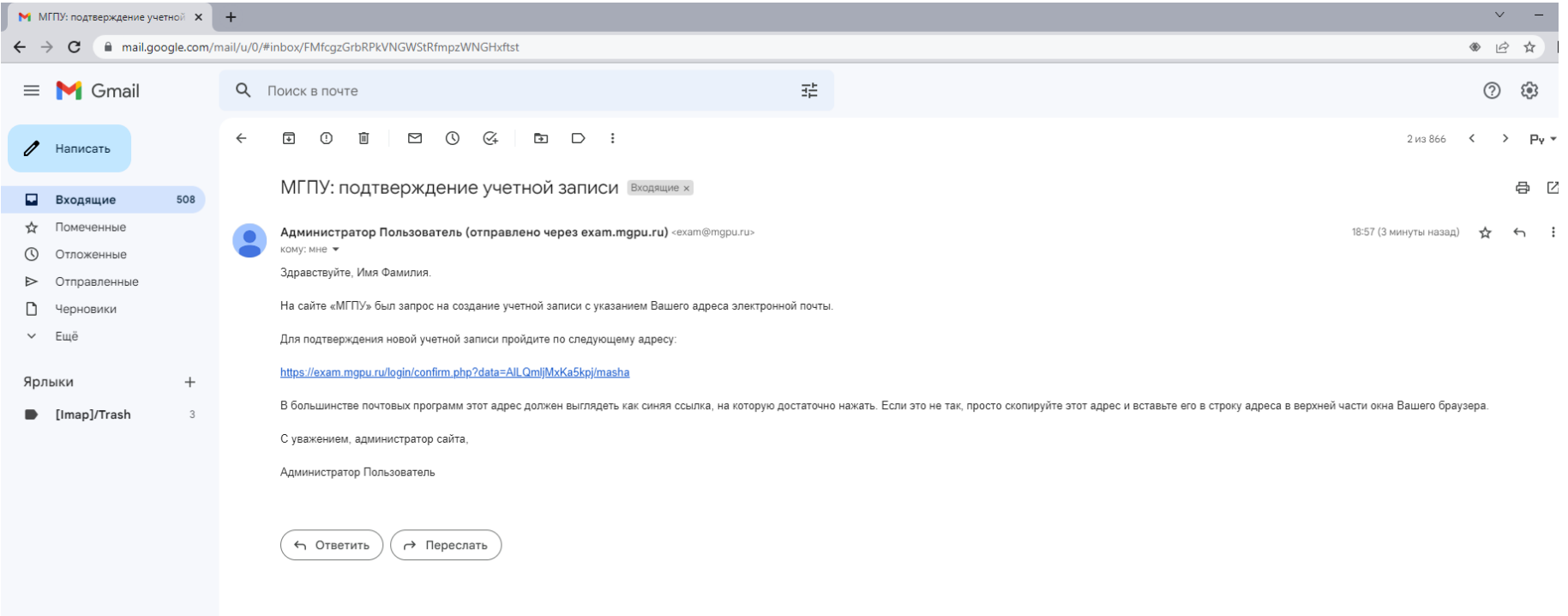

9. Пройдите по ссылке. В браузере откроется следующая страница:

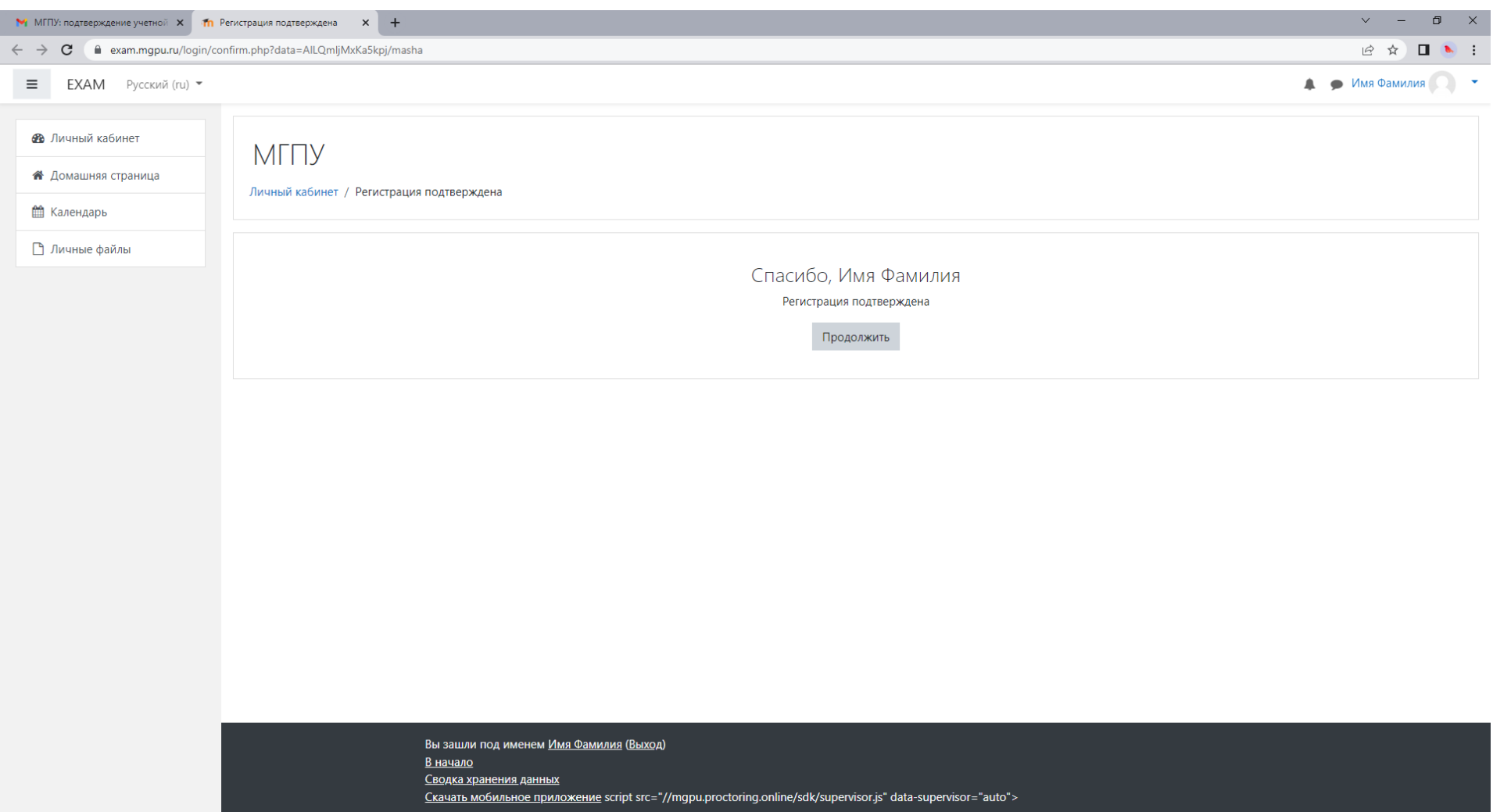

10. Регистрация на Портале Олимпиады завершена! Теперь Вам нужнозаписать на курс. Нажмите на кнопку «Продолжить». В браузере откроется следующая страница:

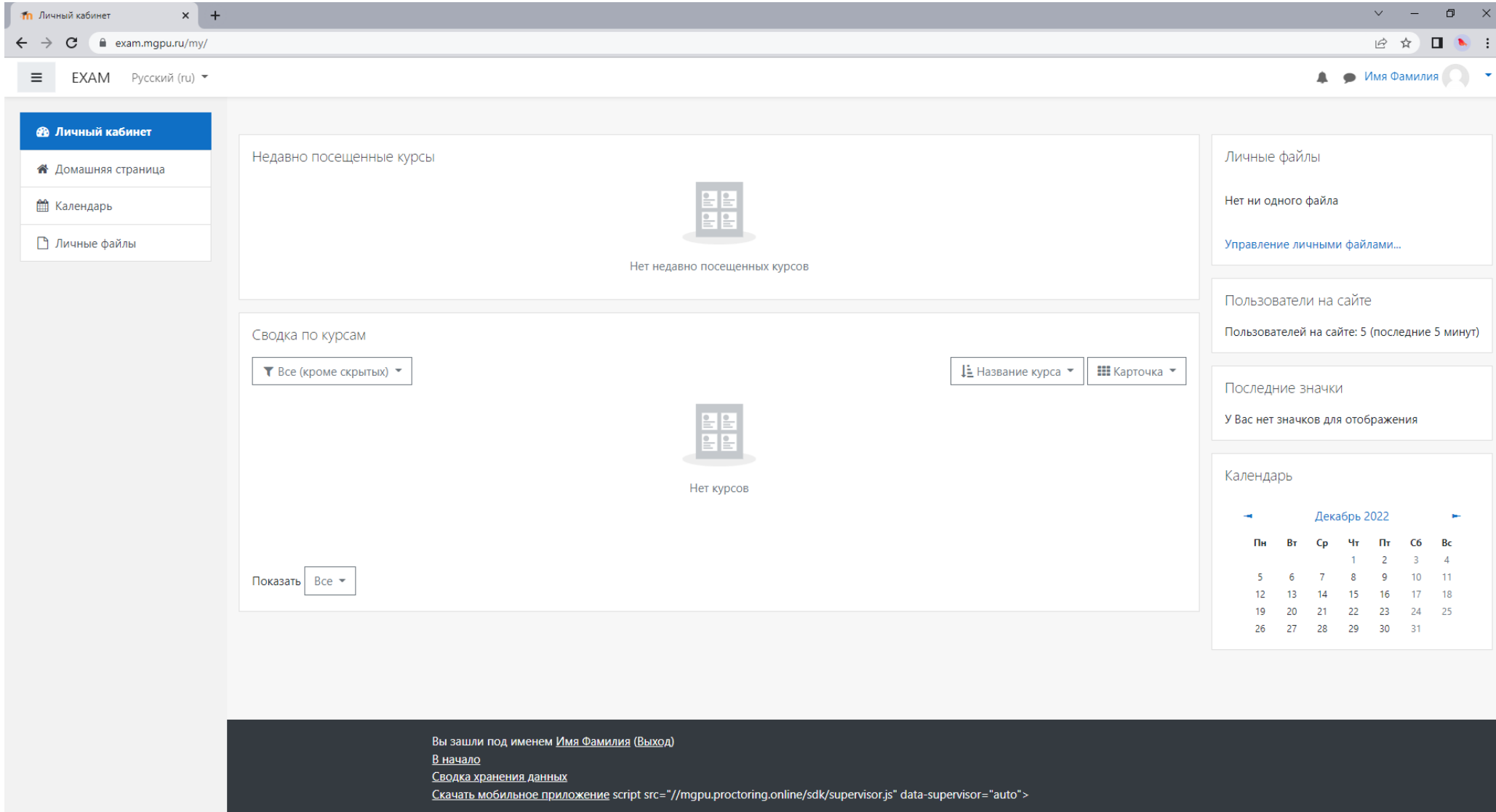

11. Нажмите на кнопку «Домашняя страница» справа на панелиуправления. В браузере откроется следующая страница:

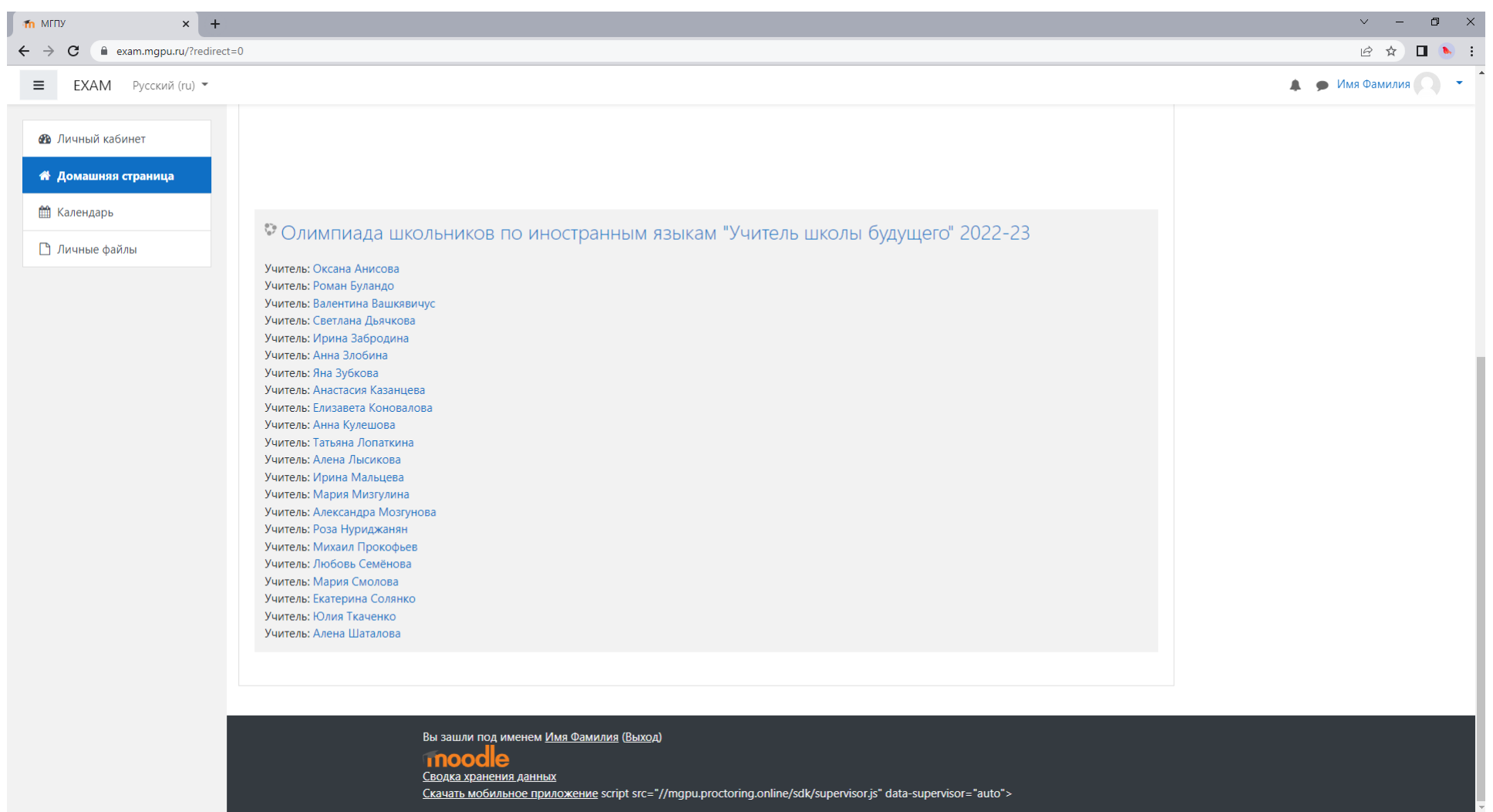

12. Вы увидите курс «Олимпиада школьников по иностранным языкам "Учитель школы будущего" 2022-23». Выщелкните этот курс. В браузере откроется следующая страница:

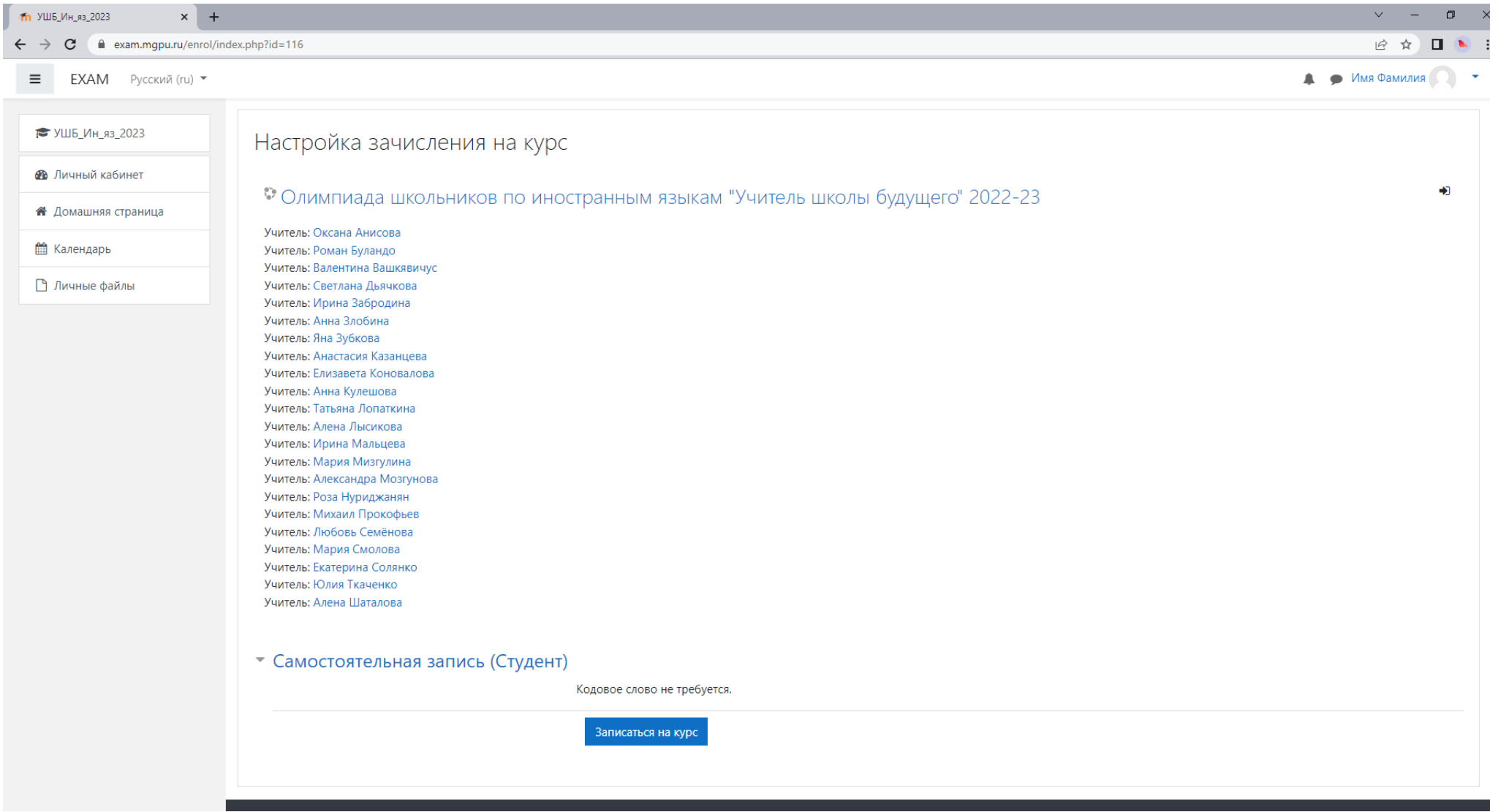

13. Нажмите на кнопку «Записаться на курс».

## 14.После записи на курс открывается страница:

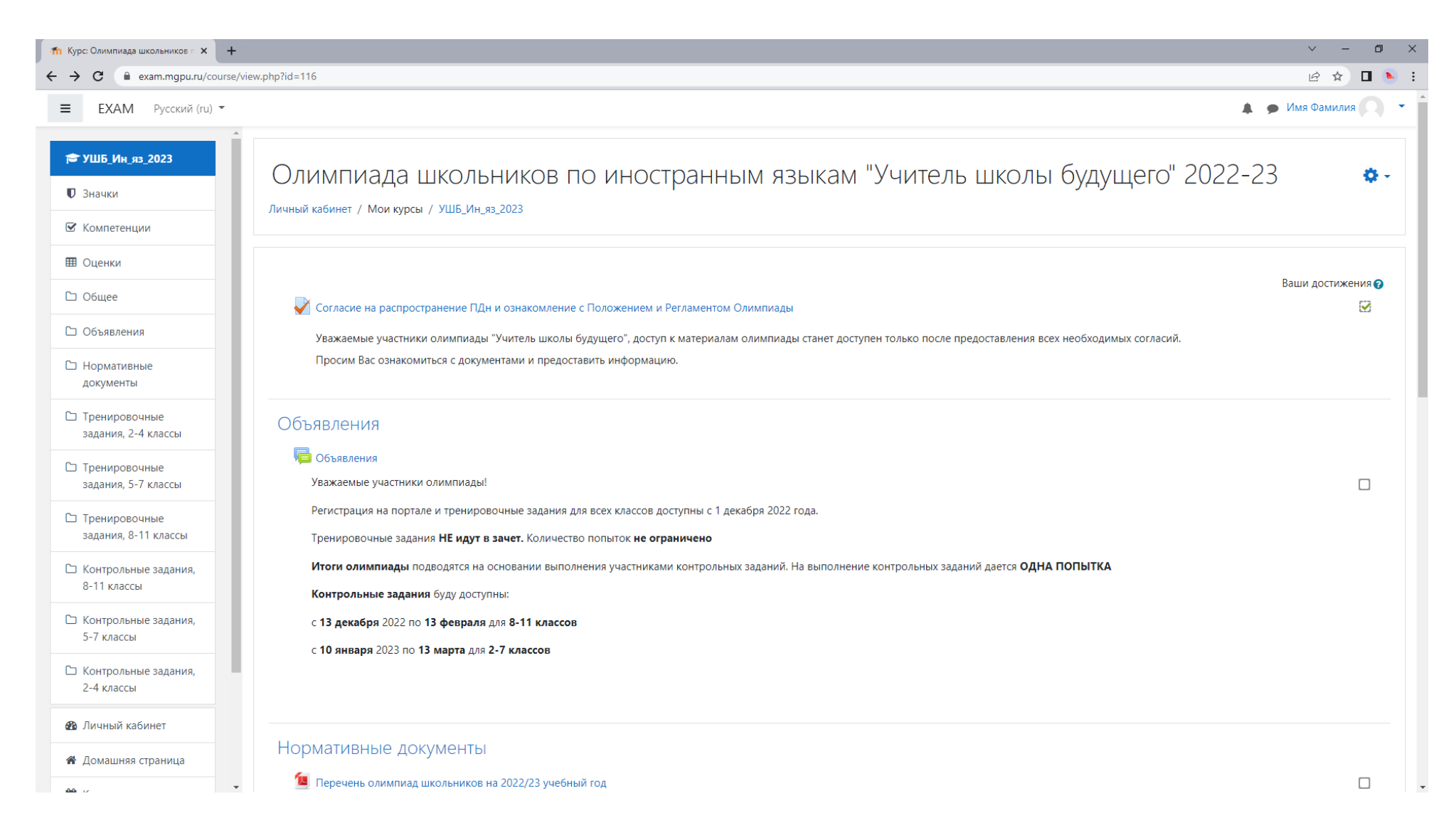

- 15. Чтобы приступить к выполнению тренировочных заданий необходимо заполнить согласие на распространение персональных данных и подтвердить ознакомление с Положением и регламентом Олимпиады. Для этого прожмите соответствующую строчку.
- 16. После подачи согласия и подтверждения Вам будут доступны тренировочные задания Олимпиады. Регистрация завершена! Желаем Удачи!

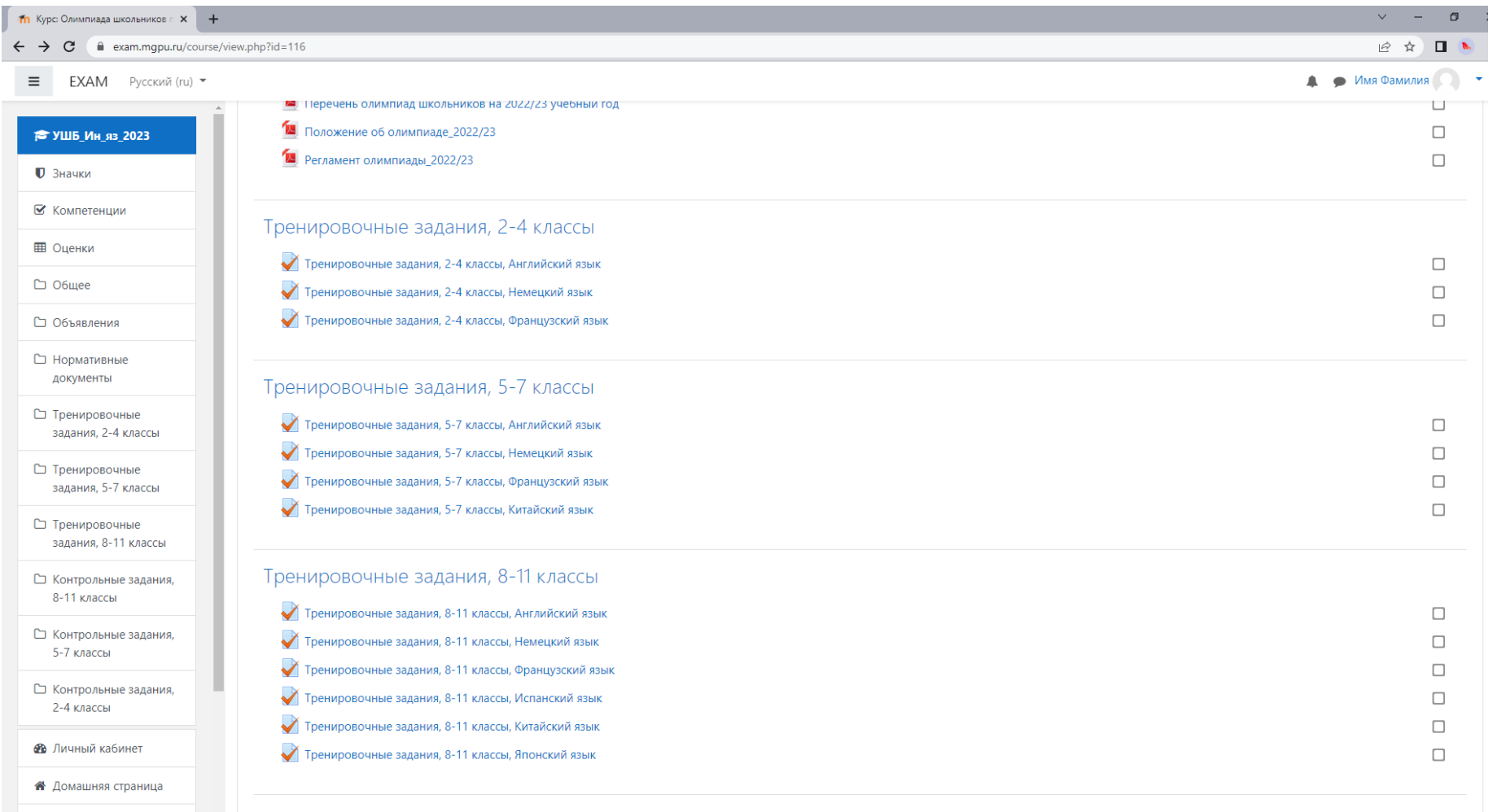